# 配置特定接收路由的管理距离

### 目录

简介 背景信息 先决条件 要求 使用的组件 网络图 默认行为 配置示例

### 简介

本文档介绍如何修改特定接收路由的管理距离(AD)的配置示例。

### 背景信息

如果您的网络设计需要选择较高管理距离(AD)路径而非较低管理距离(AD)路由路径,则需要执行其 他配置,如本文档所述。从图中所示的网络拓扑中可以看到,N9K2从开放最短路径优先 (OSPF)(通过N9K3)和增强型内部网关路由协议(EIGRP)(通过N9K1)获取相同的前缀 10.1.1.0/24。默认情况下,N9K2首选通过N9K3到达N9K4的前缀10.1.1.0/24的OSPF路径,因为 AD=110较低(优先于外部EIGRP获知的路由AD = 170)。如果希望N9K2通过N9K1选择外部 EIGRP路径,而不是通过N9K3到网络10.1.1.0/24的OSPF路径,则可以通过表映射将外部EIGRP接 收路由的管理距离降低到小于110。在这种情况下,表映射用于在将EIGRP获知的路由传输到路由 信息库(RIB)之前更改EIGRP获知的路由的管理距离。

## 先决条件

Nexus操作系统(NX-OS)和IP路由的基本知识。

#### 要求

本文档没有任何特定的要求。

#### 使用的组件

本文档中的信息基于以下软件和硬件版本:

Nexus 9000/NXOS® 9.3(3)

本文档中的信息都是基于特定实验室环境中的设备编写的。本文档中使用的所有设备最初均采用原 始(默认)配置。如果您的网络处于活动状态,请确保您了解所有命令的潜在影响。

#### 网络图

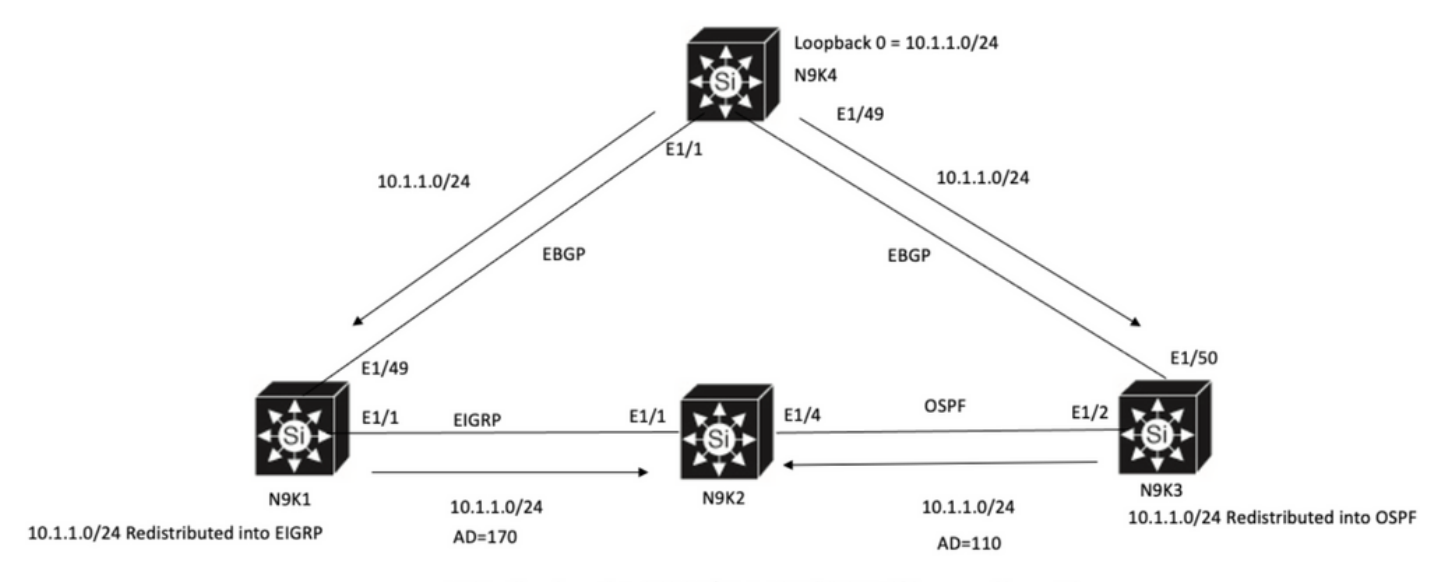

N9K2 will prefer path to 10.1.1.0/24 via N9K3(OSPF Path) because of lower AD

## 默认行为

在应用Table-map之前显示N9K2上的IP路由输出显示已根据通过E1/4通向N9K3的AD下限选择 OSPF路径。

N9K2# **show ip route 10.1.1.0** IP Route Table for VRF "default" '\*' denotes best ucast next-hop '\*\*' denotes best mcast next-hop '[x/y]' denotes [preference/metric] '%<string>' in via output denotes VRF <string>

10.1.1.0/24, ubest/mbest: 1/0 \*via 10.10.10.6, Eth1/4, [**110/1**], 00:41:45, ospf-100, type-2, tag 200 via 10.10.10.1, Eth1/1, [**170/2562816**], 00:44:00, eigrp-100, external, tag 200 N9K2#

## 配置示例

此配置示例显示如何使N9K2通过N9K1选择外部EIGRP路径而非OSPF路径。

步骤1.在N9K2上创建与前缀(在本示例中为10.1.1.0/24)匹配的前缀列表。

N9K2# **configure terminal** Enter configuration commands, one per line. End with CNTL/Z. N9K2(config)# **ip prefix-list test seq 5 permit 10.1.1.0/24** N9K2(config)# 第二步:创建路由映射以匹配前缀列表测试并将距离设置为所需值。

N9K2# **configure terminal** Enter configuration commands, one per line. End with CNTL/Z. N9K2(config)# **route-map test permit 10** match ip address prefix-list test

N9K2(config-route-map)# **match ip address prefix-list test** N9K2(config-route-map)# **set distance 90** N9K2(config-route-map)# **end** N9K2#

第三步:将此路由映射作为表映射应用于路由协议。

N9K2# **configure terminal** Enter configuration commands, one per line. End with CNTL/Z. N9K2(config)# **router eigrp 100** N9K2(config-router)# **table-map test** N9K2(config-router)# **end** N9K2# 第四步:在应用表映射后检验路由表条目。

此输出表示前缀10.1.1.0/24的管理距离已通过使用table-map更改为90。因此,N9K2选择通过 E1/1的EIGRP学习路径而不是OSPF学习路径。

N9K2# **show ip route 10.1.1.0** IP Route Table for VRF "default" '\*' denotes best ucast next-hop '\*\*' denotes best mcast next-hop '[x/y]' denotes [preference/metric] '%<string>' in via output denotes VRF <string>

10.1.1.0/24, ubest/mbest: 1/0 \*via 10.10.10.1, Eth1/1, [**90/2562816**], 00:00:04, eigrp-100, external, tag 200 via 10.10.10.6, Eth1/4, [**110/1**], 01:05:52, ospf-100, type-2, tag 200 N9K2#

#### 关于此翻译

思科采用人工翻译与机器翻译相结合的方式将此文档翻译成不同语言,希望全球的用户都能通过各 自的语言得到支持性的内容。

请注意:即使是最好的机器翻译,其准确度也不及专业翻译人员的水平。

Cisco Systems, Inc. 对于翻译的准确性不承担任何责任,并建议您总是参考英文原始文档(已提供 链接)。